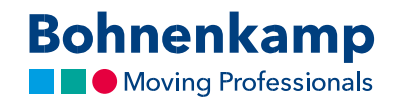

## Тілектер тізімі

1. Егер сіз өнімді өзіңіздің тілектер тізіміне орналастырғыңыз келсе, мұны нәтижелер тізіміндегі немесе өнім туралы ақпараты бар парақтағы тиісті белгіні баса отырып істей аласыз.

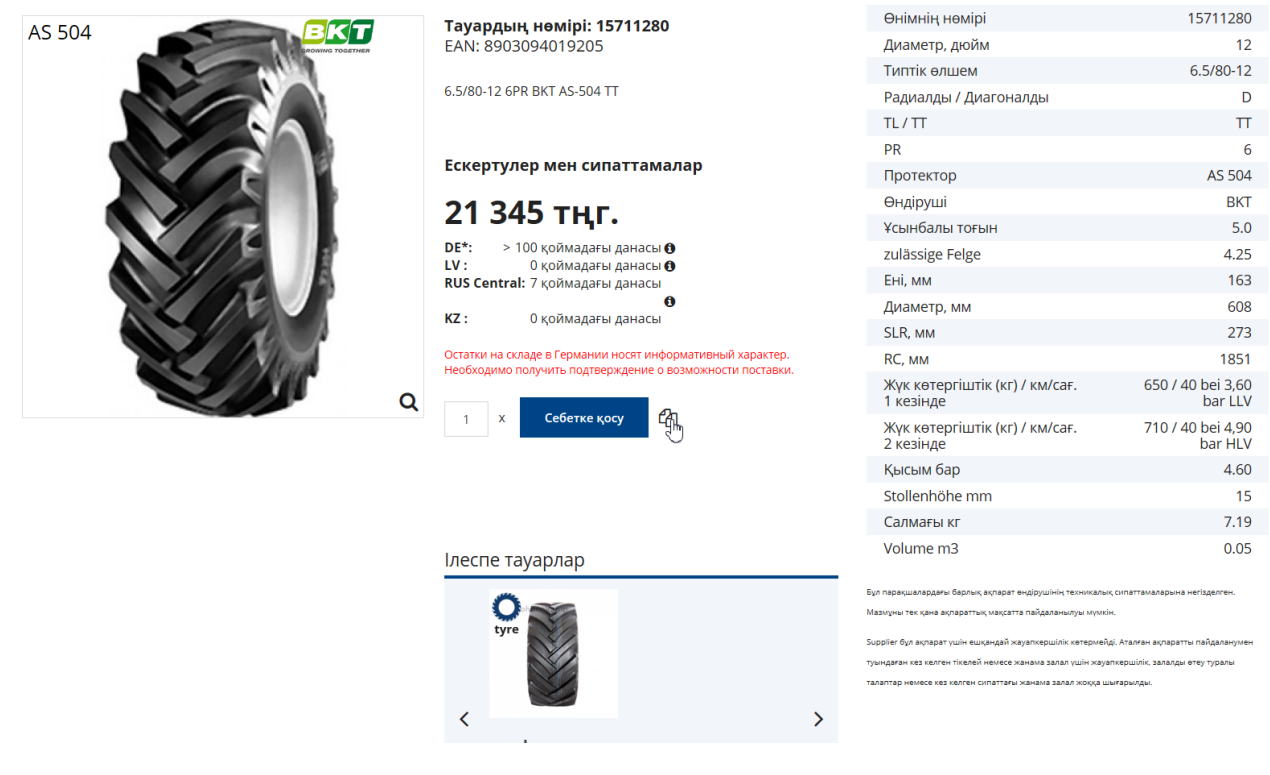

2. Ашылған терезеде "Тілектер тізіміне қосу" түймешігін басасыз.

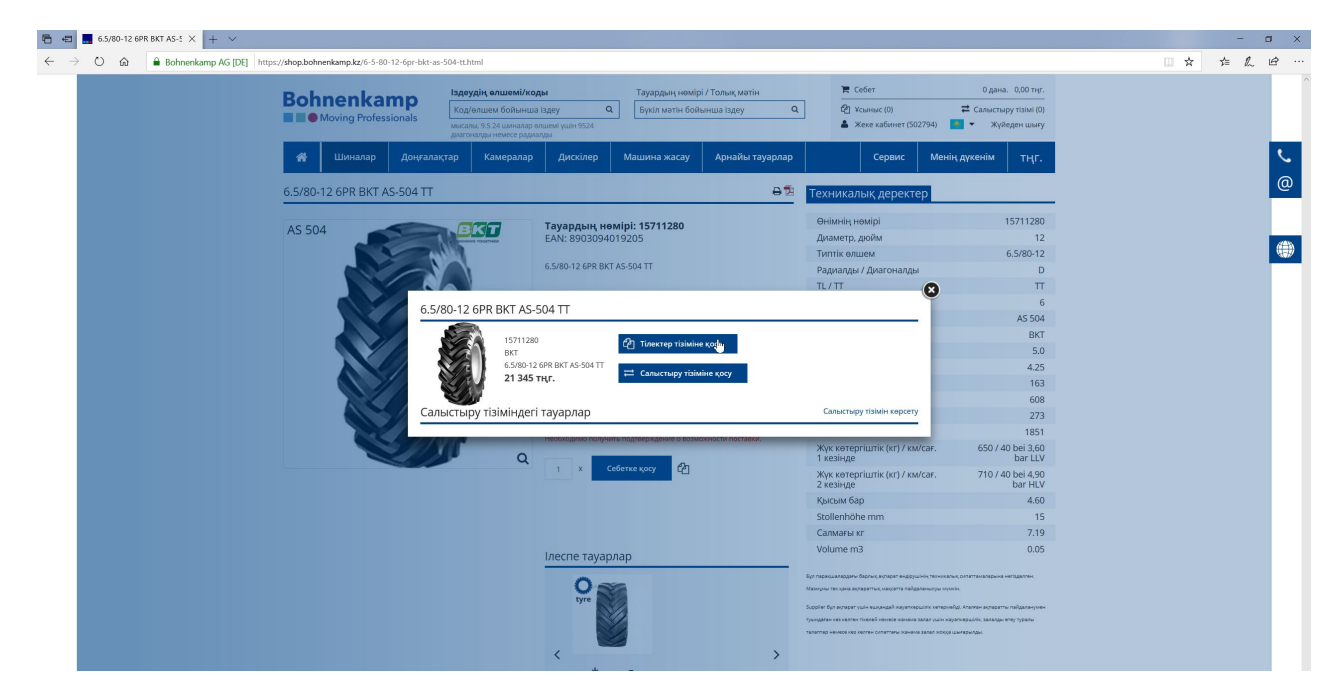

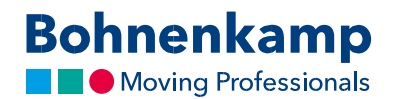

3. Сіз оң жақ жоғарғы бұрыштағы мәзірдің тиісті тармағын баса отырып өзіңіздің жеке тілектеріңіздің тізімін аша аласыз немесе оны өзіңіздің пайдаланушының есептік жазбаларыңыздан таба аласыз.

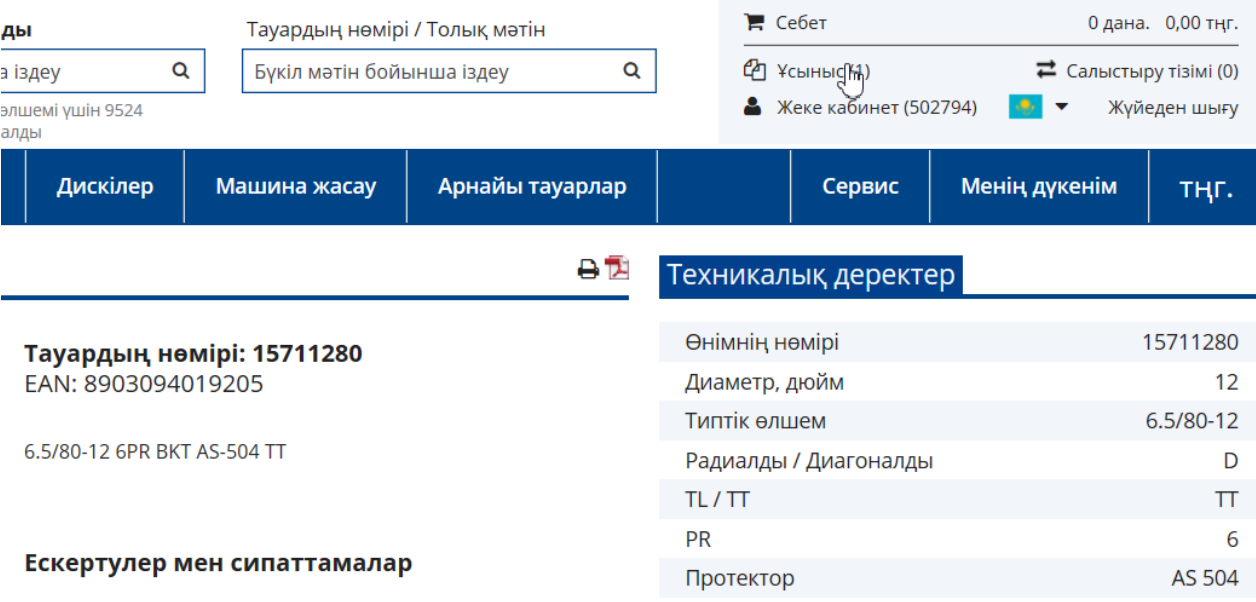

4. Сіз тізімнің парағындағы тиісті түймешіктерді пайдалана отырып, өзіңіздің тілектеріңіздің тізіміндегі тауарларды себетке ауыстыра аласыз, немесе оларды жоя аласыз.

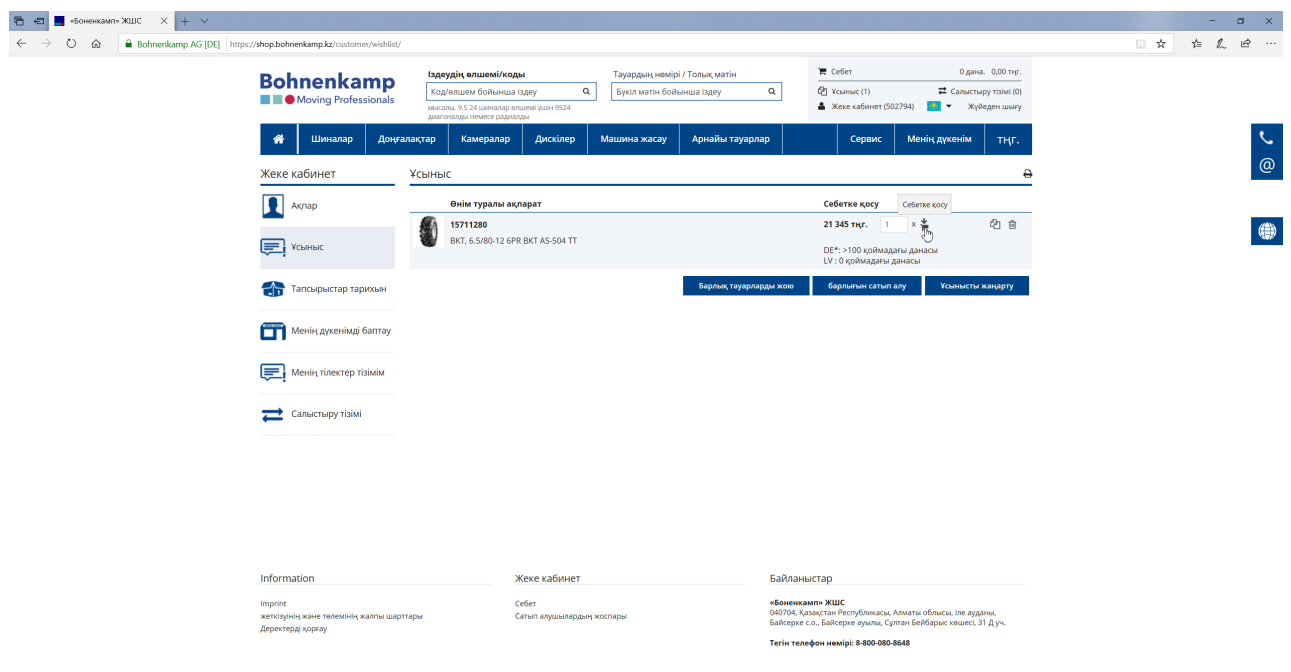